# 15 KEYBOARD SHORTCUTS TO SIMPLIFY YOUR DAY

**BusinessManagement** 

Skills Check -In **Admin Pro Week**

# 15 Keyboard **Shortcuts to** Simplify Your Day

**Essential Keyboard Shortcuts**

Contributor: Melissa P. Esquibel

http://www.businessmanagementdaily.com/

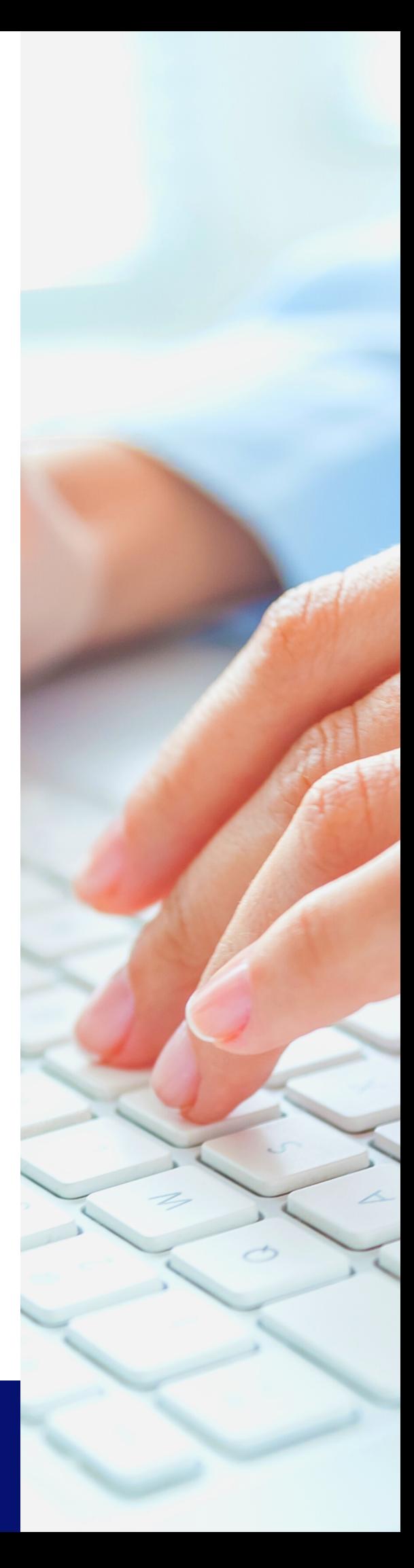

## Keyboard Shortcuts: Excel

 $Ctrl + 1$ Format Cells **Pop open the Format Cells dialog box**

with all the familiar tabs, like Number, Alignment and Border by using Ctrl+1. This shortcut works on a cell or a single selected word within a cell.

 $Ctrl + 5$ Strike-through

**Change the font to Strike-through with the Ctrl+5 shortcut.** This also works on a cell or a single selected word within a cell.

 $Ctrl + 0$ Hide Column

**Hide a column without selecting it** by hitting Ctrl+0. No need to mouse and click to hide a whole column in a work sheet with this keyboard shortcut.

## Keyboard Shortcuts: Outlook

 $Ctrl + Y$ Format Cells

**Go to another folder on your long detailed folder list by clicking Ctrl+Y.** Use the arrow keys to expand folders that have subfolders.

F3 Go to Search Box

**Reveal the Search Tools contextual tab and place your cursor into the Search box with F3.** Press Alt to reveal the shortcut keys in the Search tab.

Space Bar Scroll

**Use the space bar for scrollbar-free scrolling down a long message in the Reading Pane.** Use Tab and Shift+Tab to move back and forth between the panes.

#### Keyboard Shortcuts: PowerPoint

A Toggle Pointer on/off

H Advance to Hidden Slide

> E Erase Screen **Annotations**

**A – Pointer in the way?** Press A to make it disappear and A to bring it back again.

**H – Change your mind about a hidden slide?** Press H to display the hidden slide next in the deck.

**E – Use the Pen or Highlighter marker option to draw on slides?** Type E to erase the ink.

#### Keyboard Shortcuts: One Note

Ctrl+M New Window

Ctrl+N New Page

Ctrl+Shift+E Email Page

**Open a new OneNote window** to see more than one notebook at a time by using Ctrl+M.

**Add a new page** to the section you're working on by tapping Ctrl+N.

**Send a page via email** and include attached files as email attachments with the Ctrl+Shift+E shortcut.

## Keyboard Shortcuts: Word

Alt+Shift+D Today's Date

**Pop in today's date anywhere in your document using Alt+Shift+D.** This works like a date stamp. Whatever date is on your computer, that's the date this shortcut will insert.

Ctrl+Space Bar Clear Formatting

**Put in some formatting you don't like? Click in the middle of the word and use Ctrl+Spacebar to clear it.**

Note: This will not clear highlighting, but it works on shading.

Ctrl+Alt+V Paste Special

**Need to get to Paste Special?** Clicking Ctrl+Alt+V is the easiest way to do it.